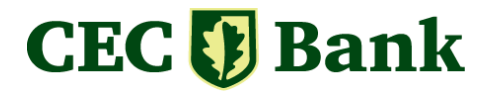

### **Ordin de plată CEC Bank în format PDF - editabil**

Ordinul de plată CEC Bank în format PDF editabil este destinat clienților băncii care doresc să folosească acest instrument şi au la dispoziţie un calculator și o imprimantă. Formularul este pus la dispoziţia clienţilor pe Internet , gratuit, la adresa:

## **<https://www.cec.ro/>**

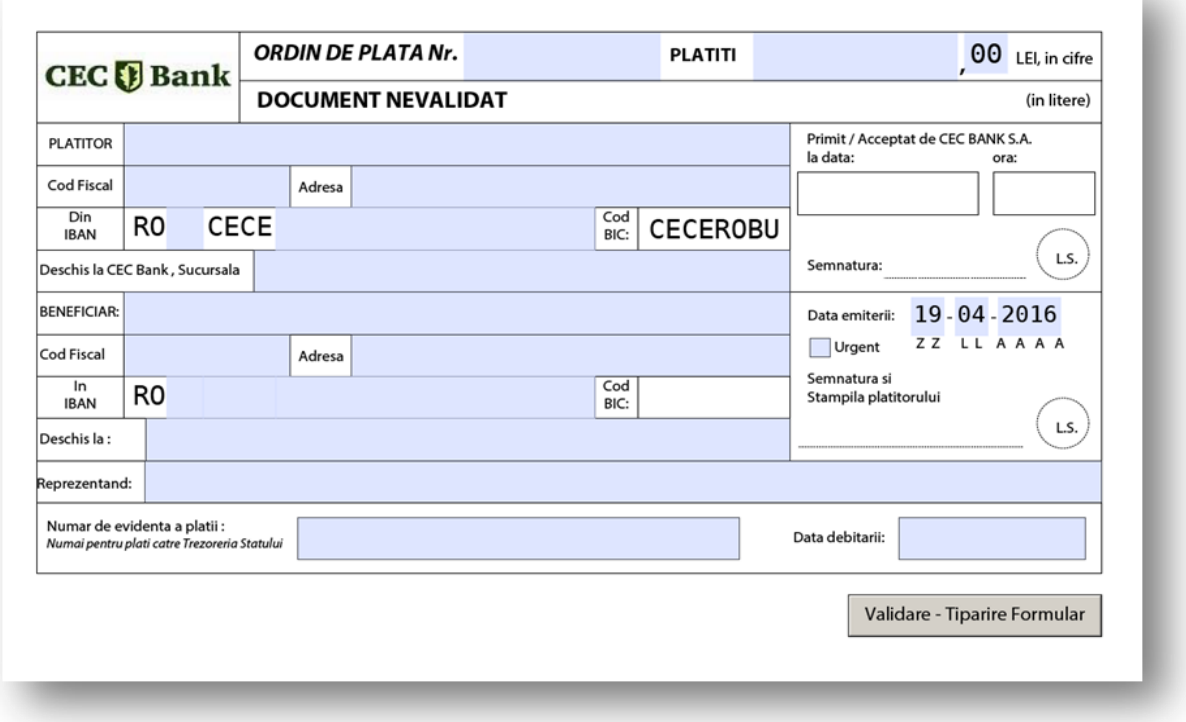

#### **1. MOD DE LUCRU**

Formularul inteligent se descarcă/ salvează pe calculatorul propriu al utilizatorului şi apoi se deschide prin *click*-dublu pe icoana asociată lui.

#### *ATENŢIE:*

*Pentru folosirea acestui formular inteligent este necesar ca utilizatorul să aibă instalat pe calculator programul Adobe Reader versiune 9.0 sau ulterioară.*

*În cazul în care pe calculatorul de lucru nu este instalată această aplicaţie, sau versiunea instalată este mai mică decât v. 9.x, aplicaţia Adobe Reader poate fi descărcată gratuit de pe Internet de la adresa:*

*<https://get.adobe.com/ro/reader/>*

# **CEC**<sup>[]</sup> Bank

Se completează câmpurile marcate cu banderolă colorată cu informaţiile dorite. În mod implicit formularul este setat să afişeze câmpurile ce pot fi sau sunt obligatoriu completate cu o banderolă de culoare albastră.

După completare, documentul poate fi salvat pe discul local cu un nume sugestiv pentru evidența ulterioară a plăților efectuate, sau în cazul aceluiași beneficiar, se poate reutiliza ca un OP nou, schimbându-i doar numărul documentului, suma și data plăţii.

Modul de completare a formularului este simplu și intuitiv.

O parte din câmpuri sunt completate automat și/sau validate, în funcție de conţinut. Unele limitări în dimensiunea câmpurilor sunt impuse de compatibilitatea cu aplicațiile băncii.

La final, prin apăsarea butonului *Validare – Tipărire Formular* documentul este reverificat şi revalidat din punct de vederea al condiţiilor impuse de regulile imbricate. Dacă toate informaţiile înscrise în formular sunt corecte şi corespund regulilor de validare impuse, mesajul "*DOCUMENT NEVALIDAT*" dispare și apoi sistemul va lansa procesul de tipărire la imprimanta locală.

### **2. DESCRIERE A CÂMPURILOR DIN FORMULARUL INTELIGENT**

- **Ordin de plată nr.** : câmp de tip este de tip numeric
- **Plătiţi**: câmp în care se înscrie suma de plată în lei, urmată de două cifre pentru subdiviziuni (bani)
- În litere: câmp completat automat la momentul saltului de la câmpul "Plătiți"
- **Plătitor**: Se tastează numele plătitorului, maxim 35 caractere
- **Cod fiscal**: Codul fiscal sau CNP-ul plătitorului; câmp validat; poate fi lăsat necompletat cu excepția plăților către Trezoreria Statului
- **Adresa**: Se tastează adresa plătitorului, maxim 35 caractere
- **IBAN plătitor**: Se completează; câmp validat; se verifică corectitudinea completării, nr. de caractere, sumă de control
- **Sucursala**: Pentru plătitor va trebui completat: *Sucursala CEC Bank – nume-sucursală*
- **Beneficiar**: Se tastează numele beneficiarului, maxim 35 caractere
- **Cod fiscal**: se tastează Codul fiscal sau CNP-ul beneficiarului; câmp validat; poate fi necompletat cu excepţia plăţilor efectuate către Trezoreria Statului
- **Adresa**: Se tastează adresa beneficiarului, maxim 35 caractere
- **IBAN beneficiar**: câmp validat; se verifică corectitudinea completării, nr. de caractere, sumă de control; automat se completează codul BIC și banca beneficiarului
- **Cod BIC beneficiar**: se completează automat
- **Deschis la**: banca beneficiarului, Se completează automat
- **Reprezentând**: Se introduc detalii referitoare la plată, maxim 140 caractere
- **Data emiterii**: Câmp completat automat cu data curentă a calculatorului de pe care se efectuează operaţia de completare; câmpul poate fi editat şi data poate fi schimbată de către utilizator; **format obligatoriu dată: ZZ-LL-AAAA (Zi\_Zi-Lună\_Lună-An\_An\_An\_An)**

## **CEC D** Bank

- **Urgent**: se bifează dacă se dorește operarea ordinului de plată în regim de urgenţă
- **Data debitării**: Câmp în care prin selecţia din calendarul ataşat se poate specifica dacă se doreşte debitarea ulterioară a datei curente (de depunere la ghişeul băncii); câmp validat; data debitării nu poate fi mai mică decât data curentă de editare.
- **Nr. de evidenţă a plăţii**: câmp destinat a fi utilizat numai în corespondenţă cu plăţile către Trezoreria Statului; se completează cu codul-simbol al plăţii ce se doresc a fi efectuate (impozite varii, TVA etc.);